# いまさら聞けないパソコン、IT YouTubeを楽しもう [ 2023/5/27]

You Tubeをパソコン、スマホ、テレビで見 る方法、見たい動画を探すコツ、アカウン トについて、その他注意点などを学びます。

#### 山田康雄 yamadayasuojp@gmail.com

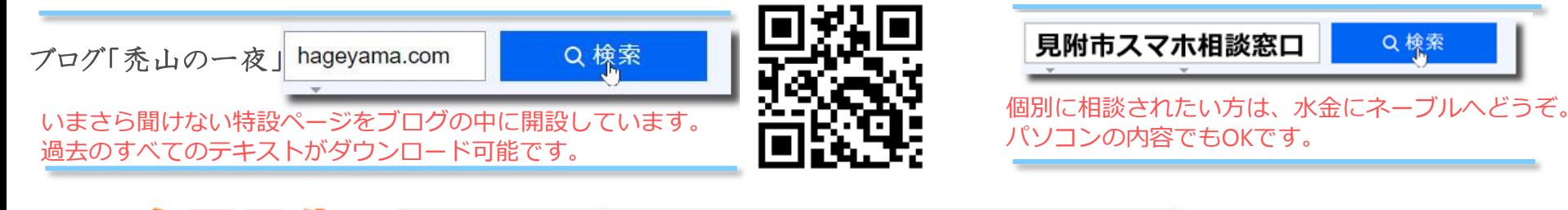

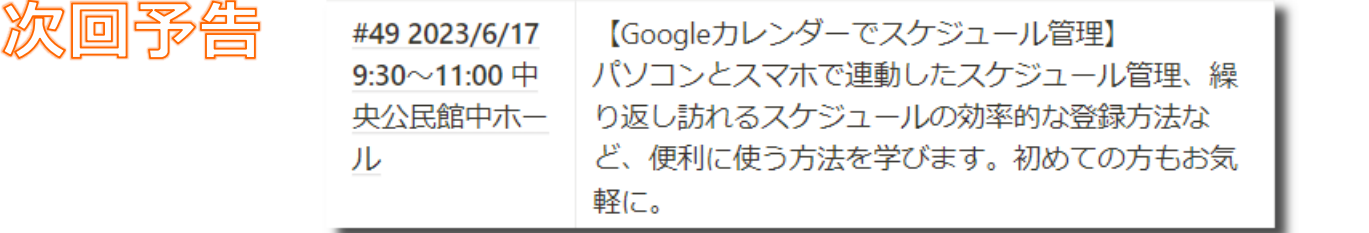

## **YouTubeを楽しもう**

#### YouTubeの魅力を知り、楽しみ方、操作方法をお話します。

- 1. YouTubeとは
	- どんな内容のものを楽しめるのか
	- 広告と有料/無料、広告カット
	- 動画の探し方
- 2. ログインとチャンネル登録してできること
	- ログインしましょう
	- チャンネル登録ってなに?
	- 高評価、コメント
- 3. 操作方法 (パソコン、スマホ、テレビ)
	- 動画一覧画面と再生画面
		- スマホの場合の全画面表示への切り替え
	- 一時停止、早送り、巻き戻し
	- チャプター
	- 概要欄、コメント欄

# 1時間半で、どれかひとつは覚えて帰りましょう

## **YouTubeとは 2**

- 一般の人が作成した動画を公開するサービス
	- 最近はマスメディアや企業も動画を公開しています。
- 内容は種々雑多ですが、音楽もプロの演奏家らアマチュアの 演奏まであります。
	- 動画用に撮影した演奏、ライブでの録画を公開したもの、CDやLPなど の録音を公開したものなど様々です。
	- それらの中から自分のお気に入りの音楽(動画)を見つける楽しさが あります。
- 無料で利用できますが広告が表示されます。
	- 広告料金は動画投稿者にも配分され、再生回数が多い投稿者はそれだ けで生計を立てている人も多数います。 →このような人を「ユーチューバー」と呼びます。

【注意】YouTubeは動画を再生しま すので通信するデータ量が多くな ります。 自宅などWi-Fi接続しているところ で視聴しましょう。

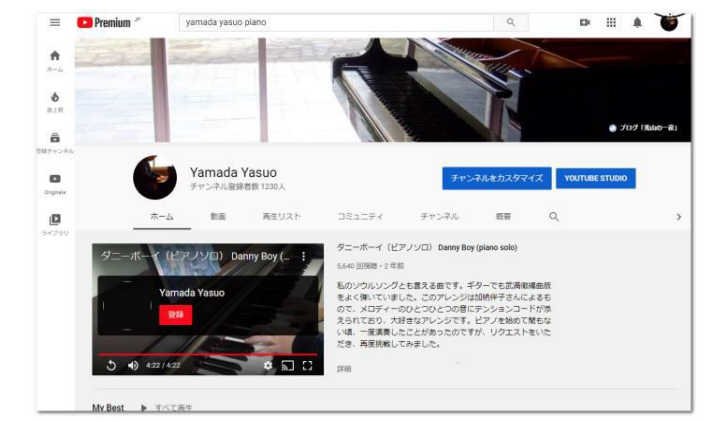

## **何で見る? 3**

- パソコン
	- Chrome、EdgeなどのブラウザでYouTubeのWebサイトを表示します。
	- 検索で「YouTube」を実行、またはGoogle検索画面の右上のアプリア イコンを開いてYouTubeを実行します。
- スマホ/タブレット
	- Androidの場合は最初から入っていることが 多い。または"Google"フォルダにある。
	- YouTubeアプリをインストール
		- Android:playストア
		- iPhone(iOS):AppStore

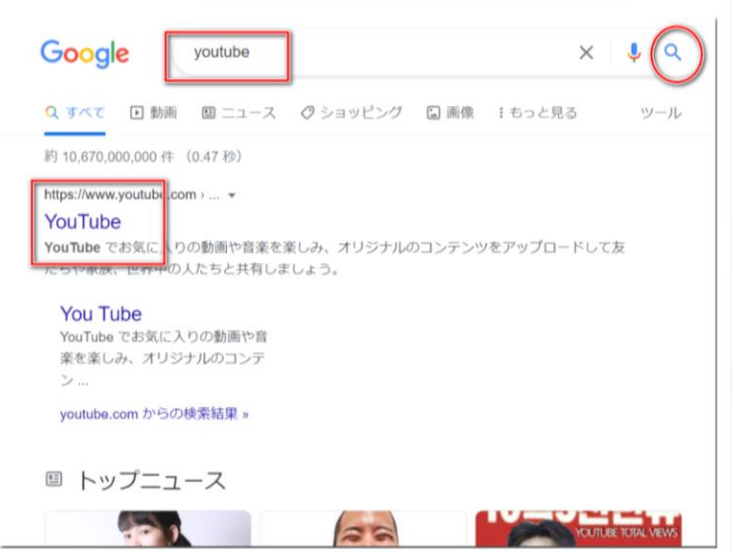

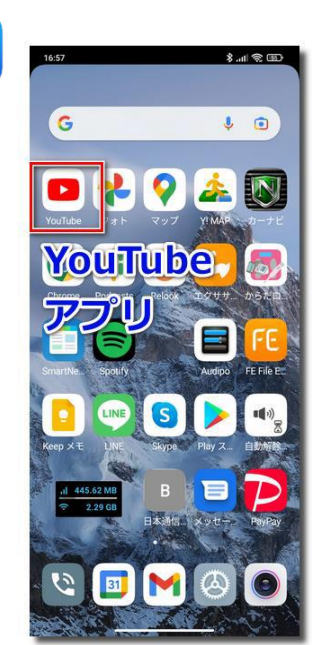

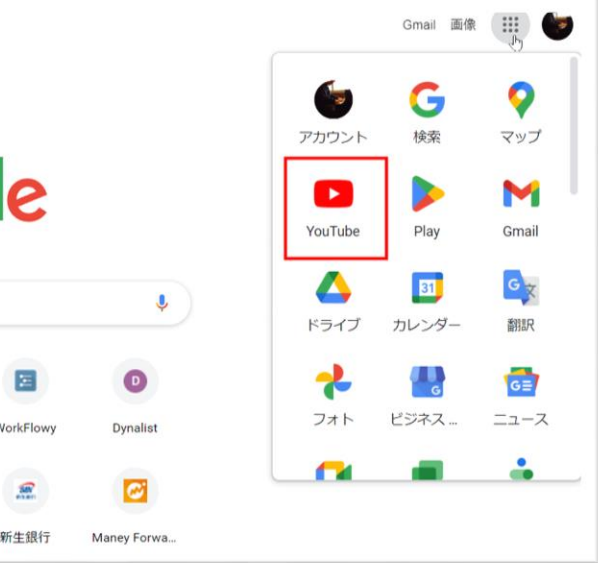

## **テレビで見る 4**

- テレビ
	- 最近のテレビにはネット機能がついていて、YouTubeもリモコンに専 用ボタンがついていることが多いです。
	- 旧型のテレビでネット機能が付いていない場合でも 以下のような製品を使うとネット対応に早変わり
	- ただし、いずれも家庭にWi-Fiでネット接続できる環境が 必要です。

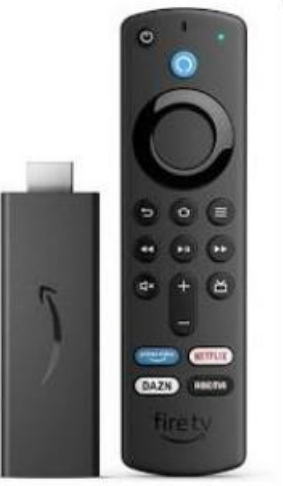

Fire TV Stick - Alexa 対応音声認識リモ...

¥4.980 Amazon公式サイト 送料無料

GA03131-JP [Chromecast with...

¥4,980 ヨドバシカメラ 送料無料

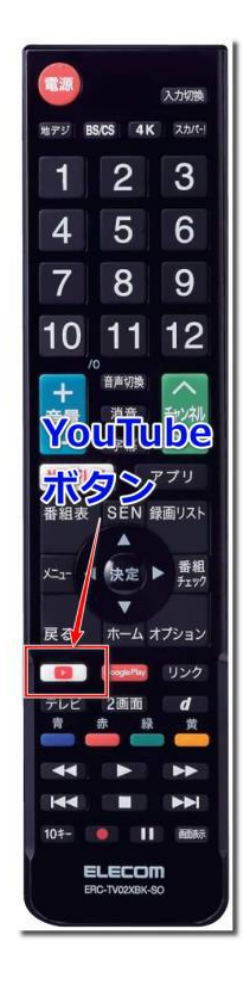

# **広告のスキップ(その1) 5**

- 先ほどお話したようにYouTubeは無料で使用できる代わりに広 告が表示されます。(民放テレビと同様)
- 広告をスキップ
	- 動画の開始前に広告動画が流れますが、しばらくして(通常は5秒~10 秒)「広告をスキップ」というボタンが画面内に表れます。
	- それをクリックすることで広告をスキップしてすぐに動画の再生に移 ることができます。
- YouTubeプレミアム
	- 月額1,180円の料金を払うとYouTube プレミアム会員になり、すべての 動画を広告なしで見ることができる ようになります。

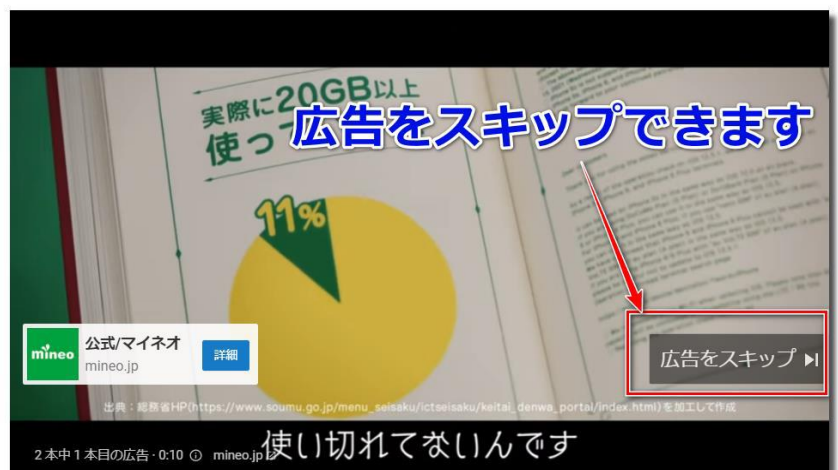

# **広告のスキップ(その2) 6**

- PCの場合の広告カット手段
	- 有料会員にならなくても"Enhancer for YouTube"という拡張機能をブラ ウザにインストールすることで広告なしに動画を楽しめます。

- スマホ、タブレットの 広告カット手段
	- "Brave"というブラウザ アプリを使って YouTubeを閲覧すること により、広告はカット されます。(ブラウザ 自体の広告は表示されま すが動画広告はカット されます)
		- Android:playストア
		- iPhone(iOS):AppStore

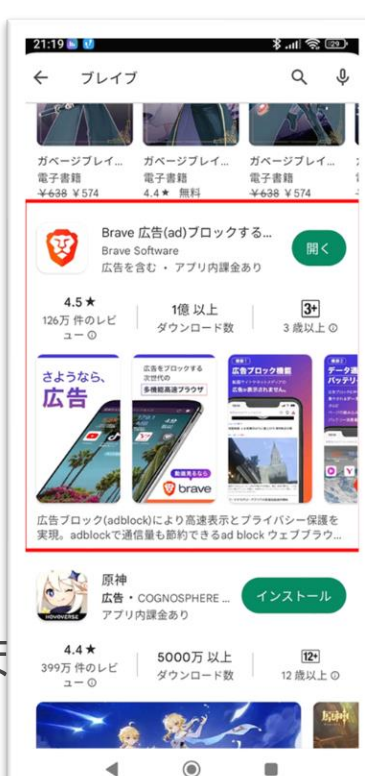

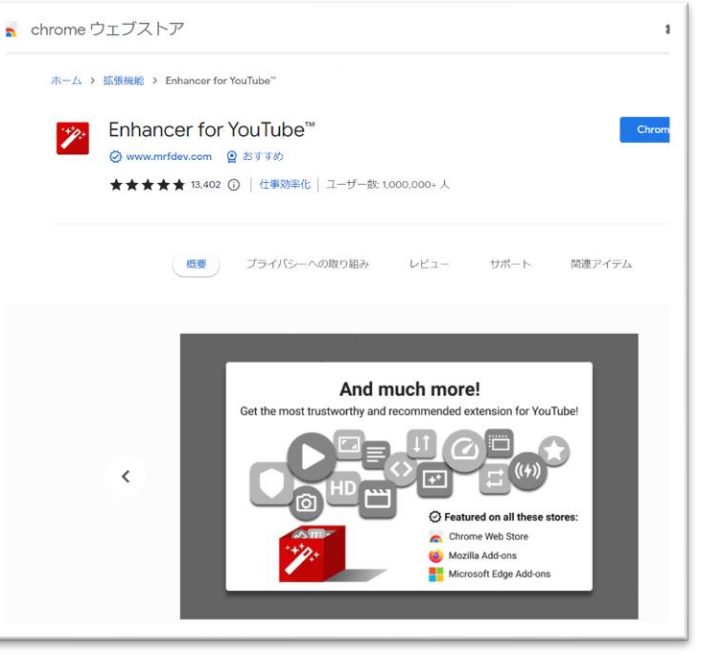

Ÿ,

## **興味の湧く動画を探す 7**

• YouTubeで検索して見ましょう。 いかに興味の湧く動画を見つけるかが、楽しくなるかどうか のポイントとなります。 = Dremium 検索  $Q$ F.

Microsoft 発

A  $+-k$ 

B ショート ā 好ヤン

 $\odot$ 

**Driginal** 

自然

ニュース

 $=$  $\checkmark$ 

最近アップロードされた動画

最長片道切符の旅#20

Premium

【速攻理解】クッキー か?裏側まで徹底解訪 後藤PC熱:プロが伝える。

 $\overline{\mathbf{z}}$ 

視聴済み

- 1960年代 歌謡曲
- 1980年代 シティポップ
- 君は天然色 カラオケ
- YouTube入門
- word入門
- スマホからパソコンに写真
- パエリア レシピ
- 見附高校校歌
- ラジオ体操

#### とにかくまずは気になる言葉を入れて検 索して見ましょう。 空白で複数の言葉を区切って入力すると 絞り込みが行えます。

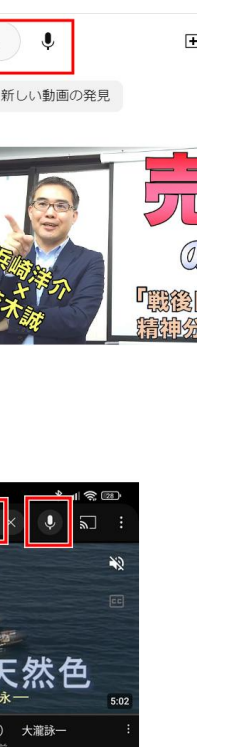

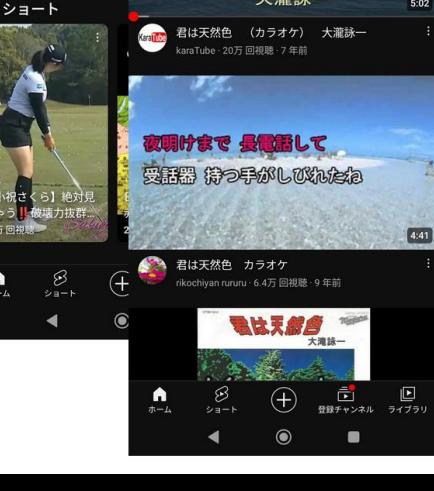

君は天然色 カラオ

# **ログインするとできること 8**

- Googleアカウントでログインしましょう
	- スマホとPCで同じアカウントでログインしましょう
	- ログインすると以下のことが行えるようになります。
		- 「いいね」の評価が行えます
		- コメントを書き込み、投稿者に感想を伝える
		- チャンネル登録し、お気に入りの動画を見逃しません
		- 再生リストや再生履歴などで自分のお気に入りの動画を管理できます

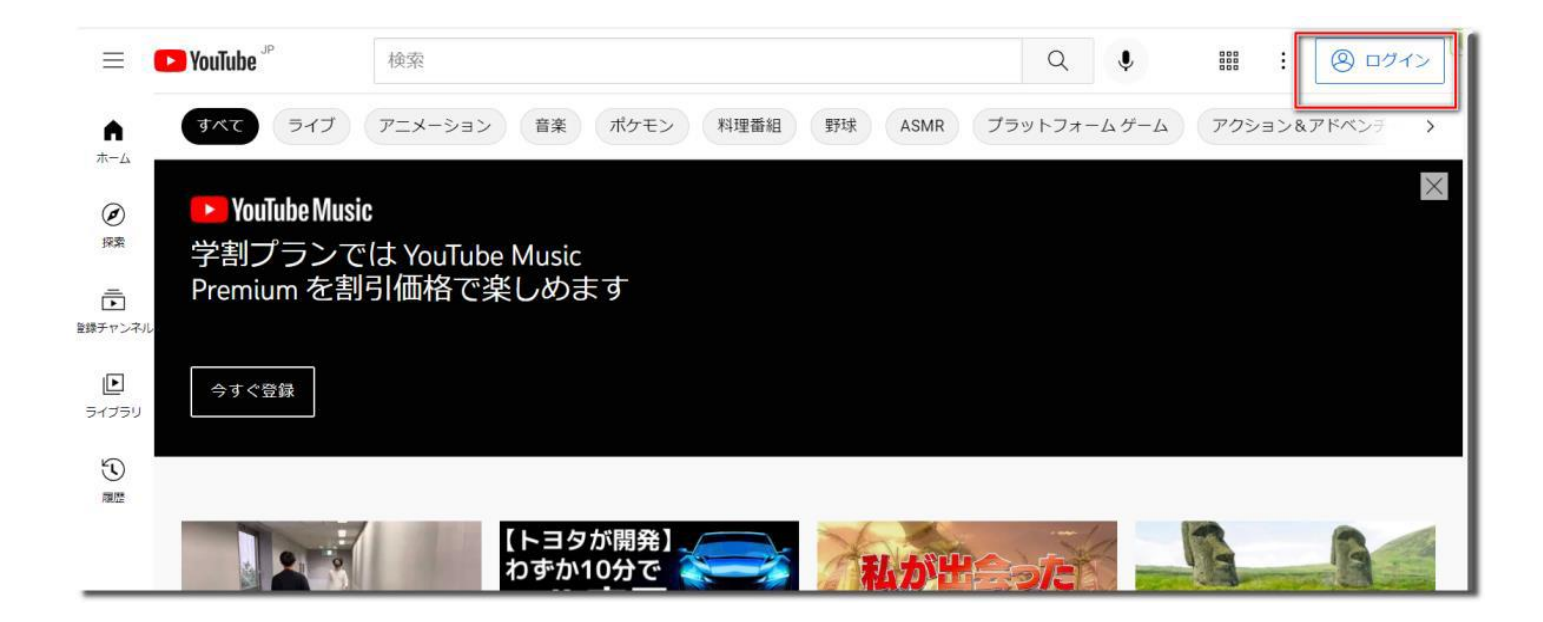

### **画面構成 9**

## • ホーム画面

- YouTubeのトップ画面で、最初に表示されます。
- 自分が見ている動画に関連した動画がたくさん表示されます。(レコ メンド(おすすめ)機能)
- 登録チャンネル
	- 自分がチャンネル登録しているチャンネルの最新画面から順に表示さ れます。
- ライブラリ(履歴、後で見る、再生リスト)
	- 興味ある動画、自分が見た動画、時間をとってゆっくり見たい動画な どをまとめておく画面です。
		- 履歴:自分が見た動画の履歴が表示されます
		- 後で見る:動画の三点メニューから「後で見る」を選択することにより登 録できます。
		- 再生リスト:自分でリストを作成し、動画を保存して登録していきます。

# **動画一覧(ホーム)画面 - パソコン 10**

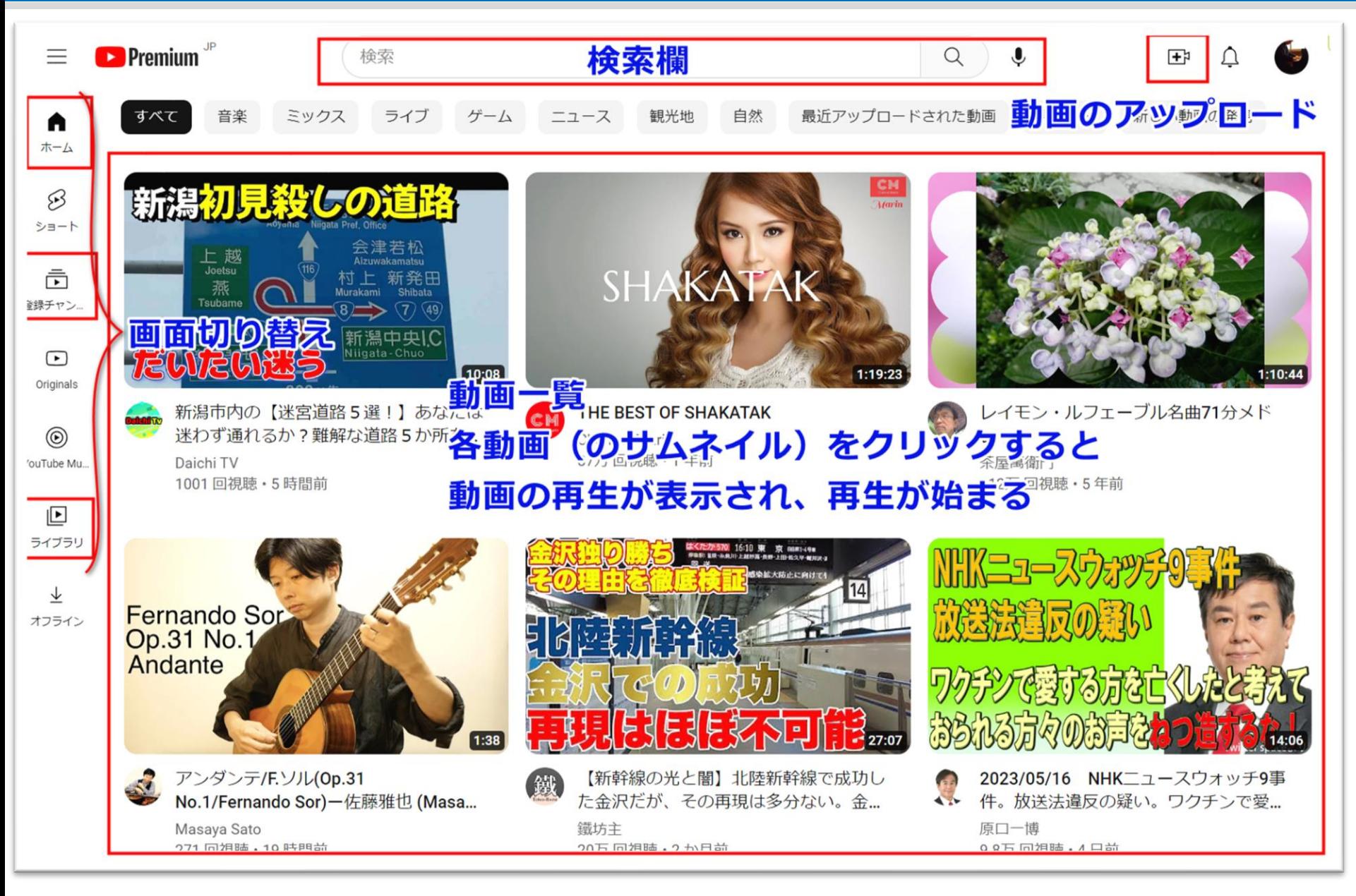

# **再生画面 – パソコン 11**

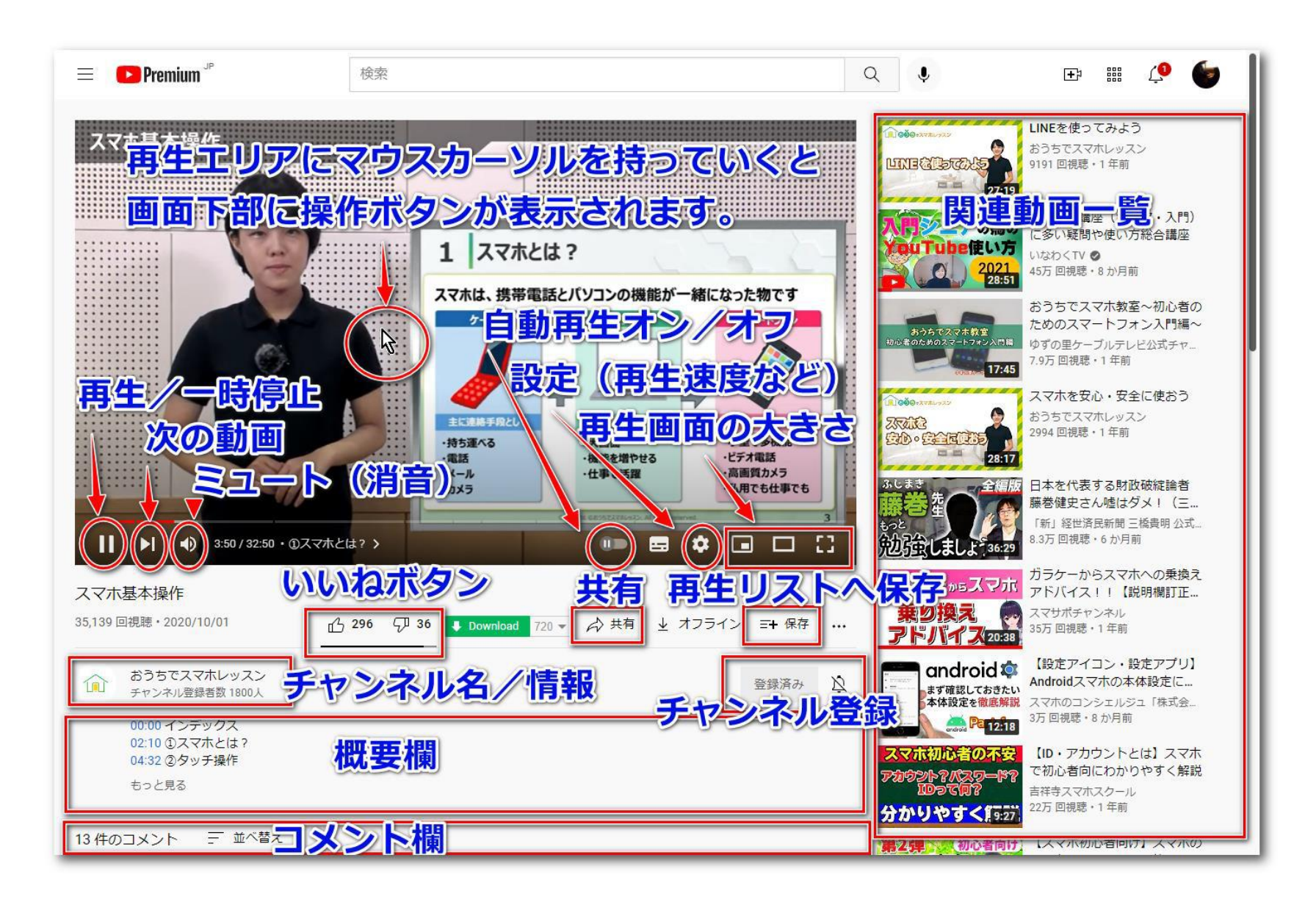

# **シアターモード再生 – パソコン 12**

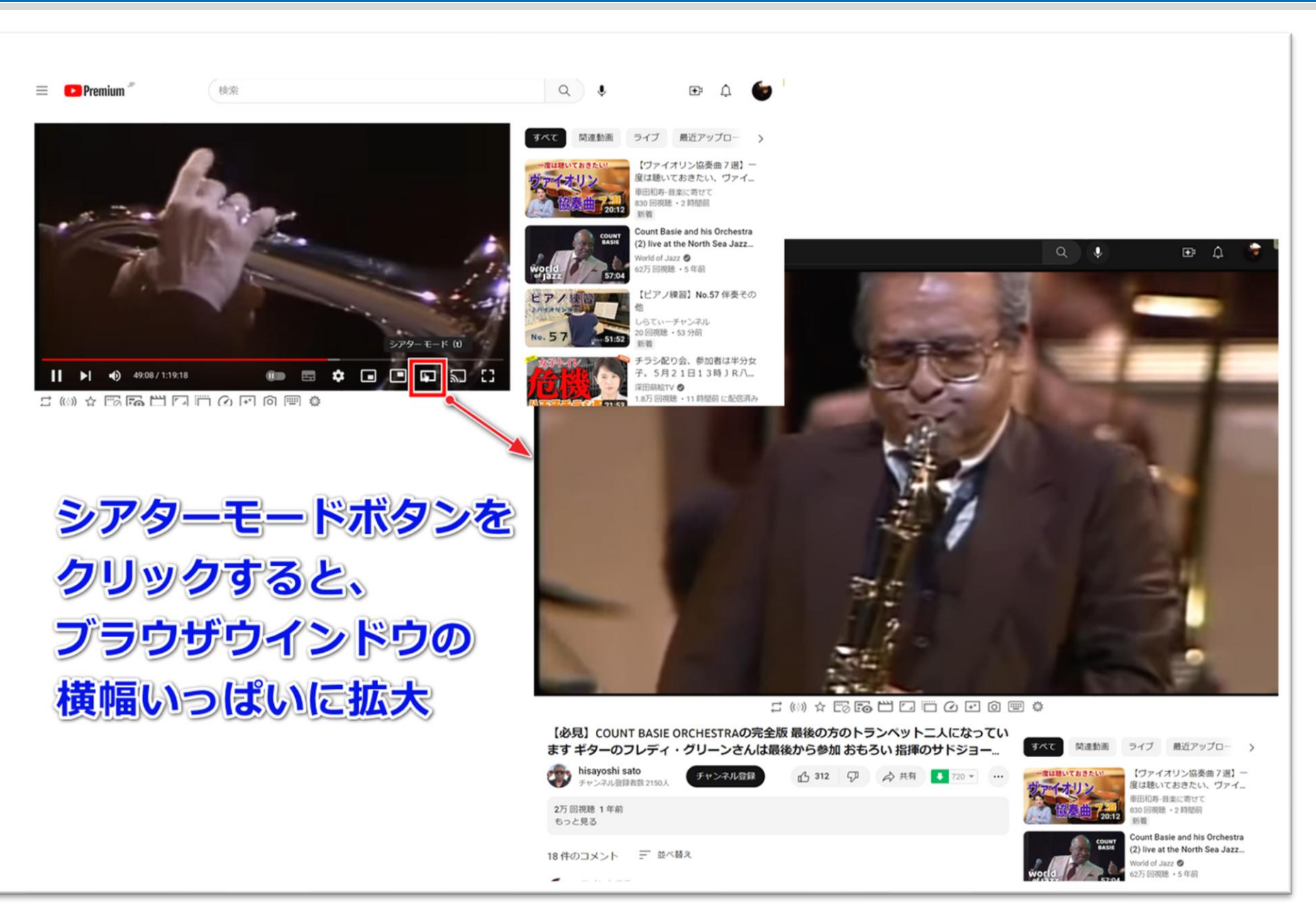

# **早送り/巻き戻しなど – パソコン 13**

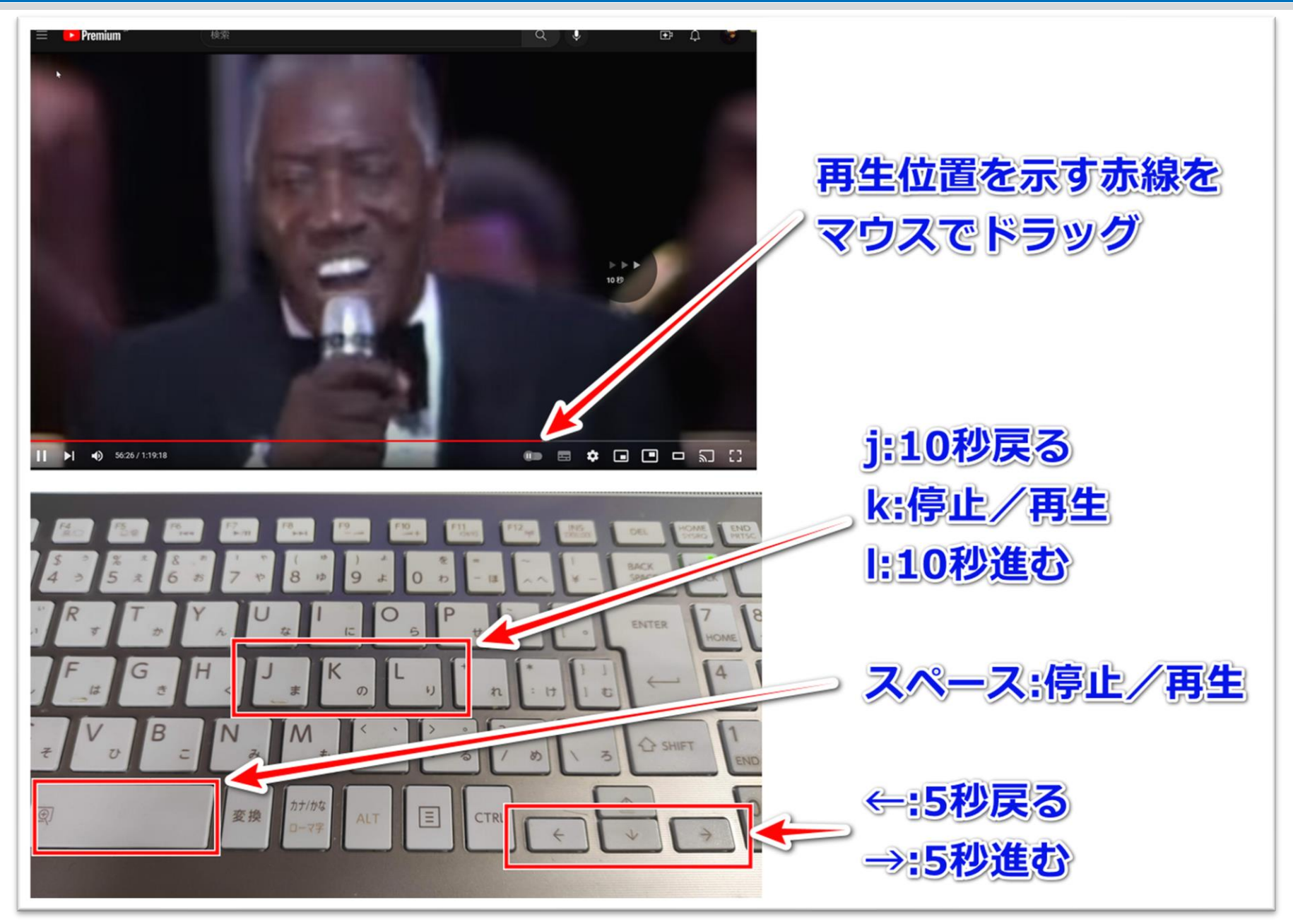

# **動画一覧(ホーム)画面 – スマホ 14**

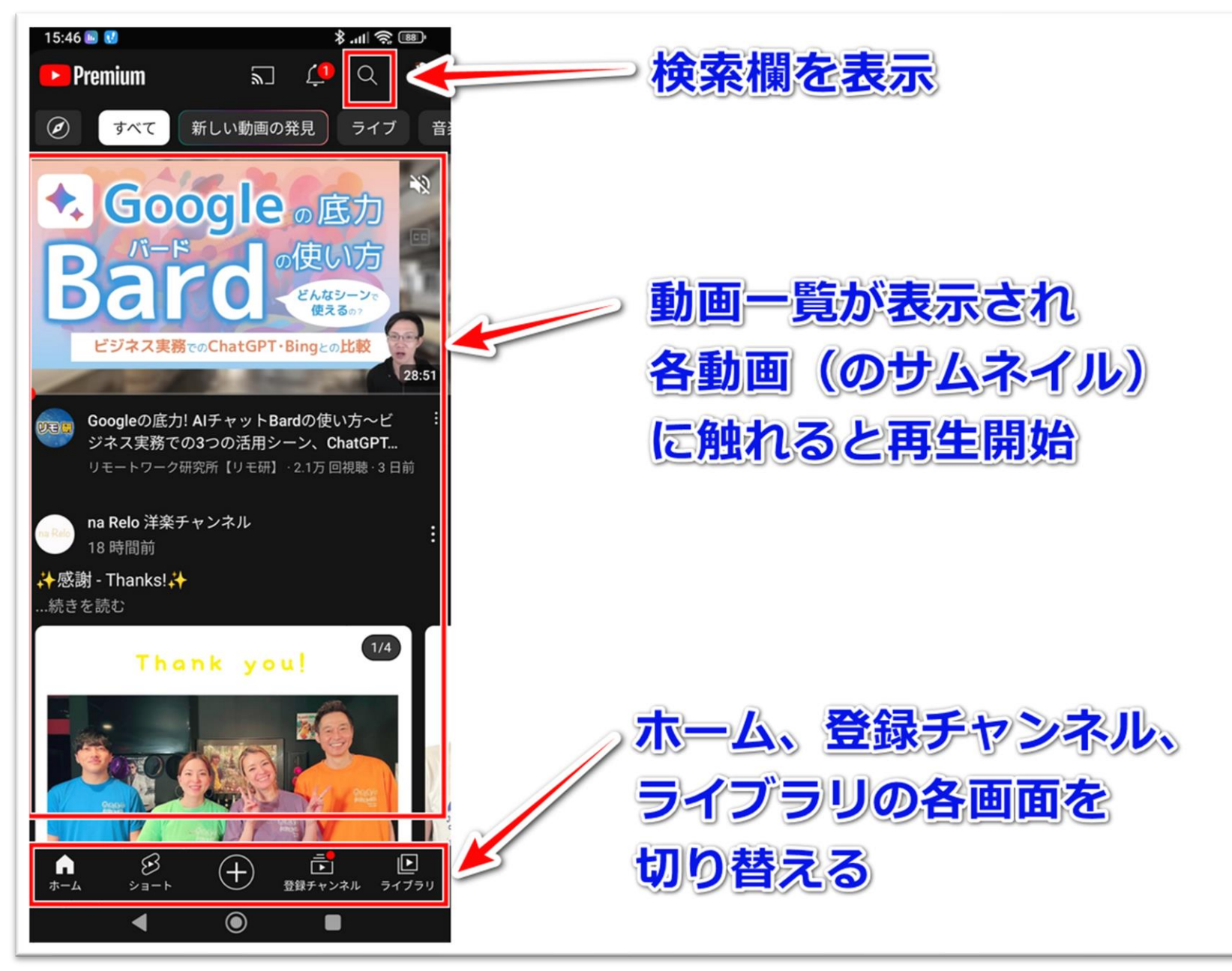

## 再生画面 - スマホ

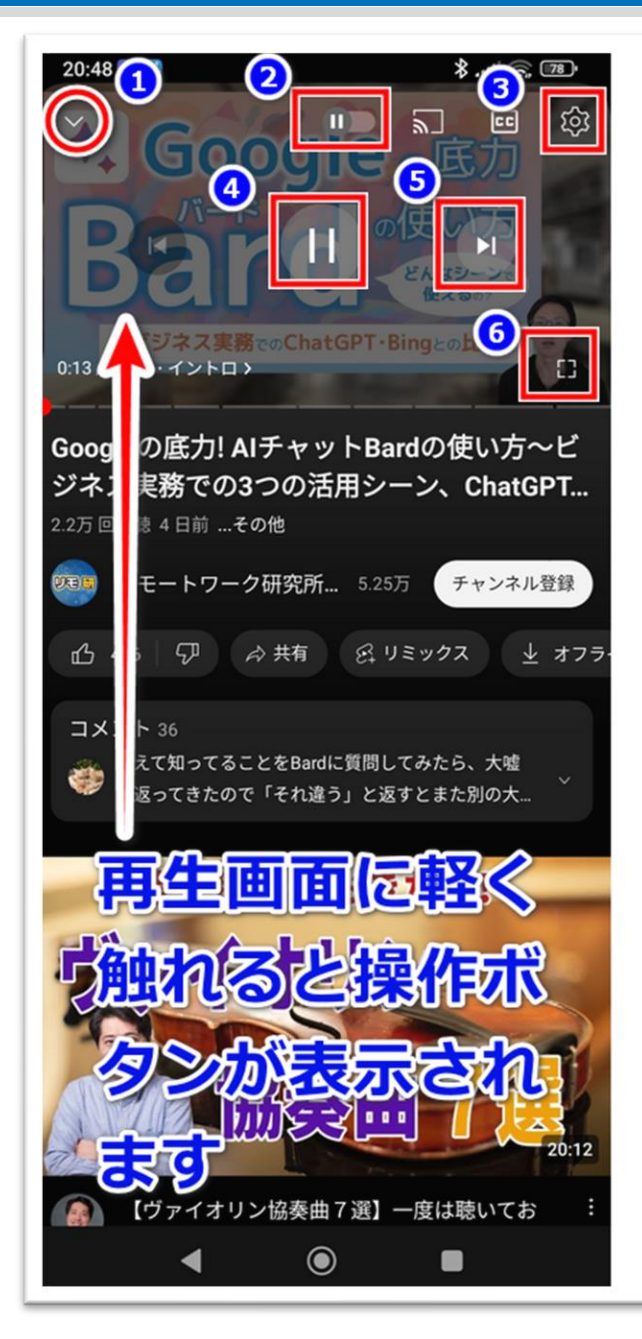

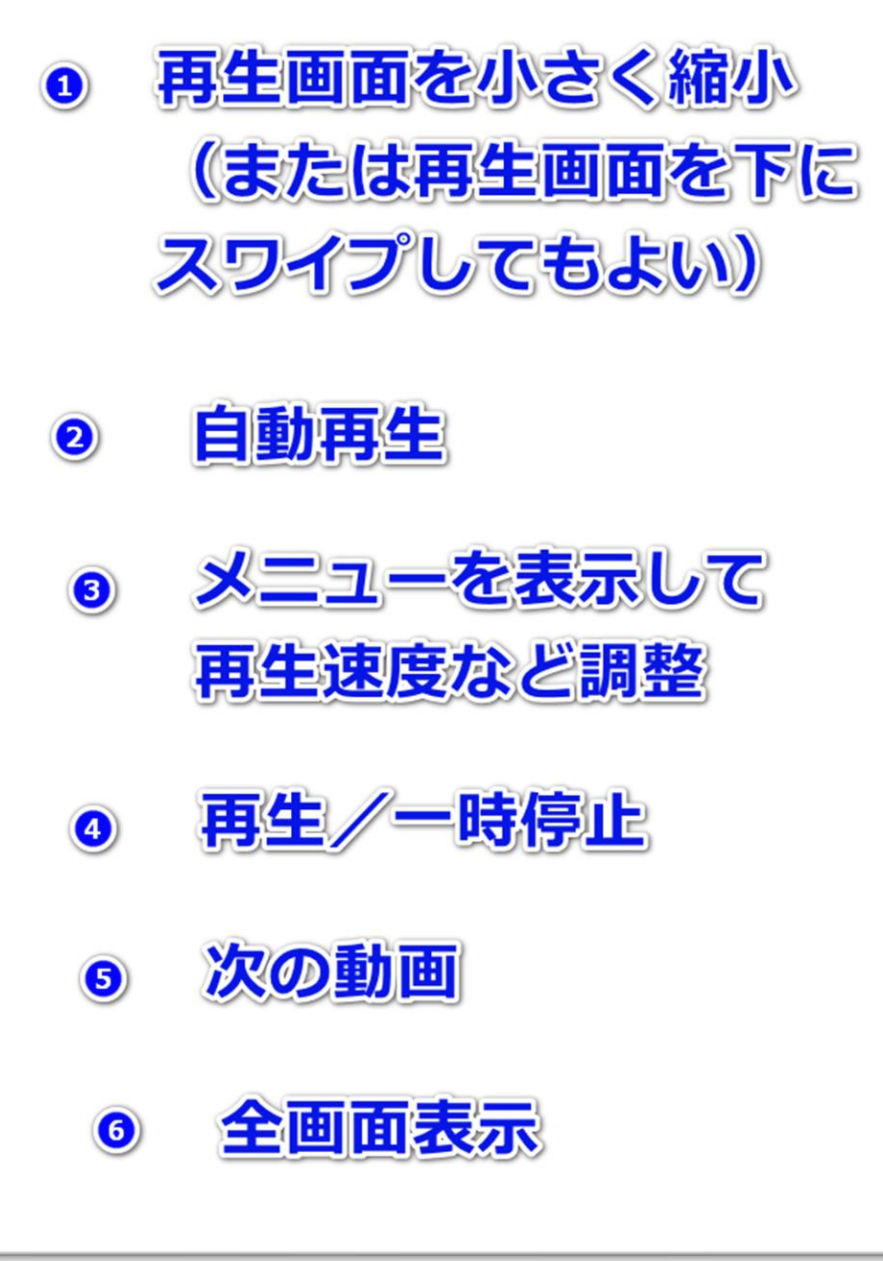

## 全画面再生 - スマホ

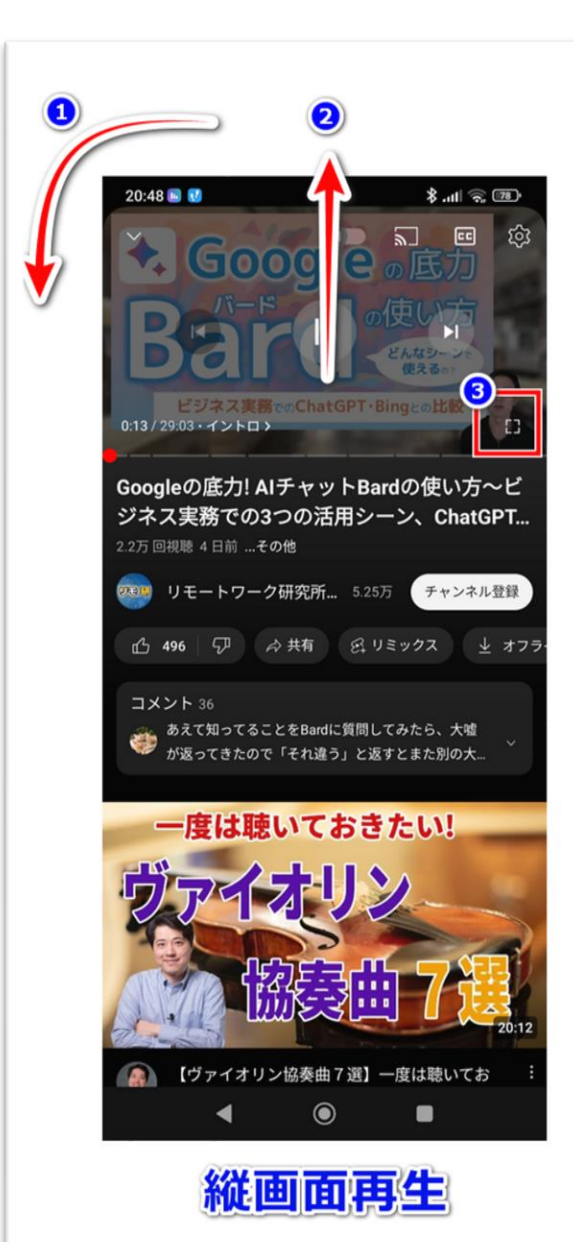

- スマホを横向きにする (自動回転がオンの場合)
- 再生画面を上に引き上げる  $\bullet$
- 全画面ボタンに触れる 3

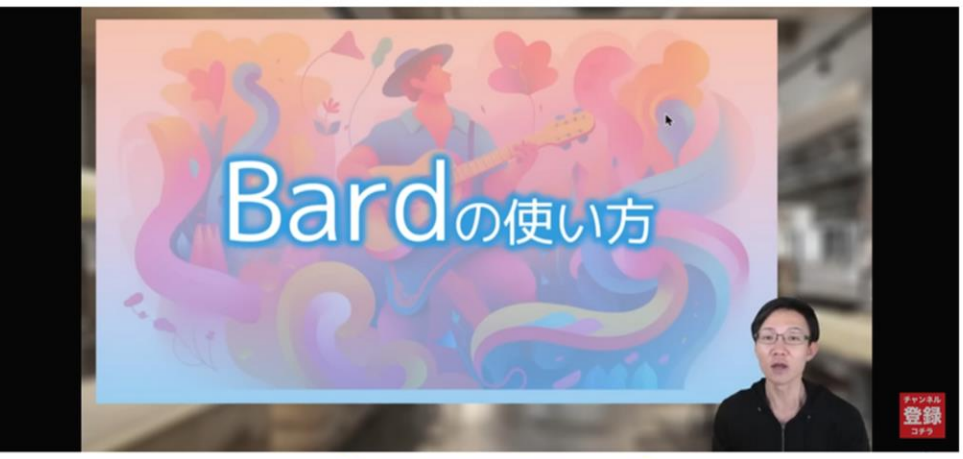

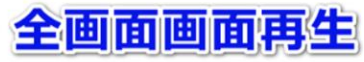

## 概要欄とチャプター - スマホ

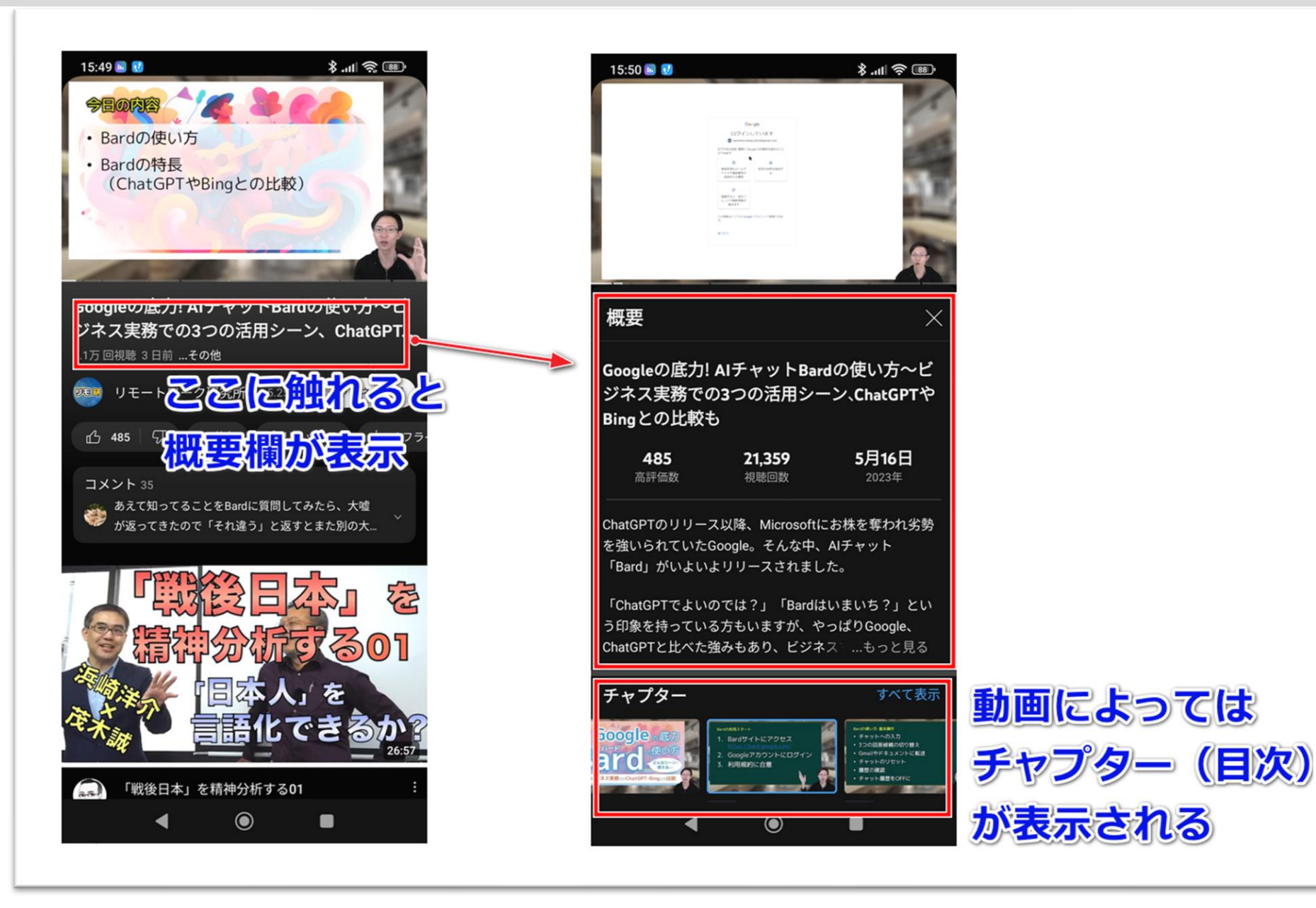

## **Amazon Fire TV COYouTube**

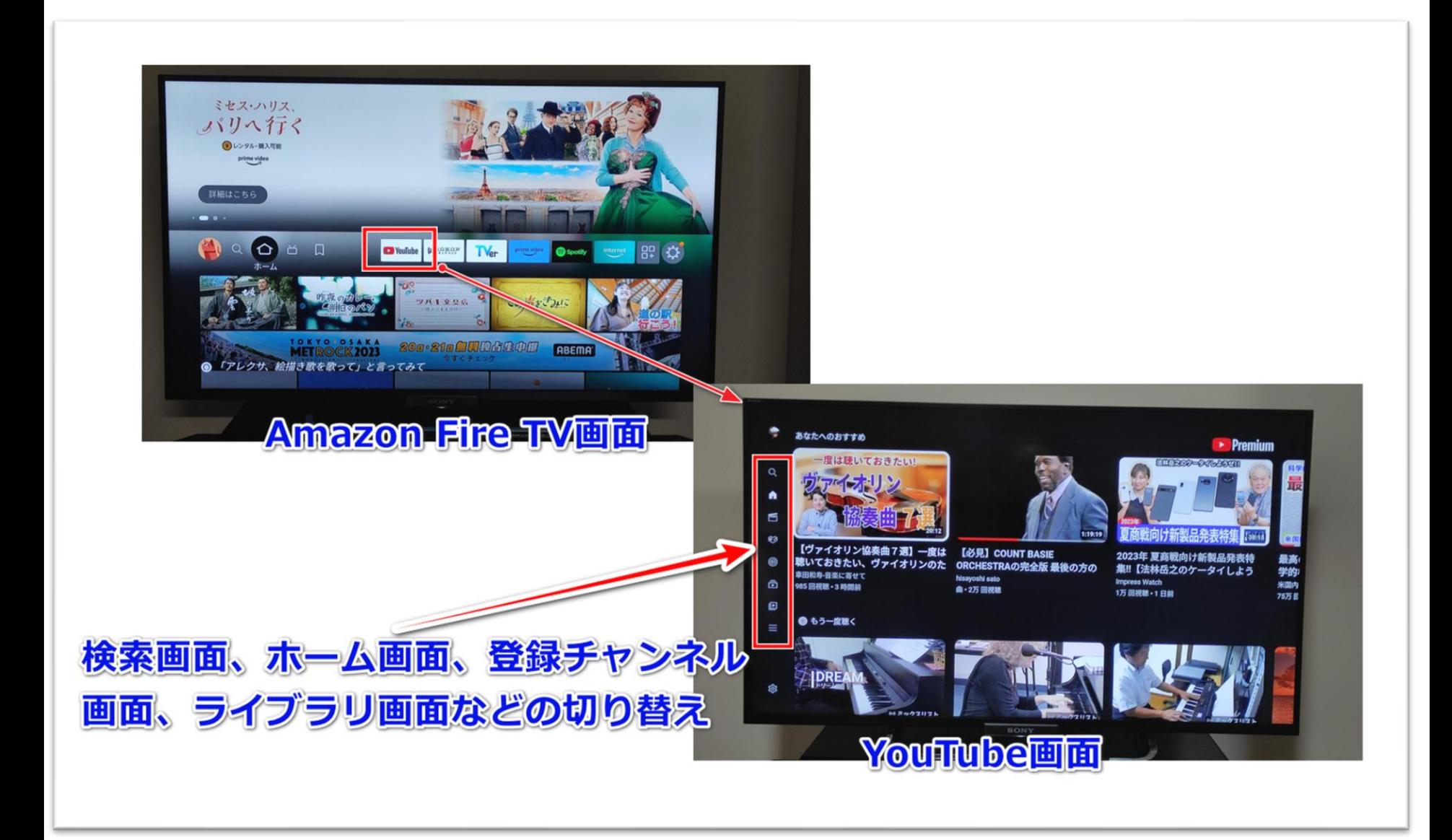